### **德国商品包装法:德国包装品中央登记处在线登记注册及数 据申报系统LUCID使用指南**

根据德国商品包装法的规定,除了要求商家参与到二 元制回收体系,通过服务商如Interseroh+的线上平台 Lizenzero办理授权许可以外,还有两项义务就是在德国

包装品中央登记处的在线平台LUCID上进行**登记注册和 数据申报。**

您可以参照以下步骤,轻松完成在线登记注册和数据申报:

# **1**

### **先在LUCID平台上进行登记:**

- a. 打开德国包装品中央登记处LUCID在线平台官网: <https://lucid.verpackungsregister.org/> 点击右上角切换至英文版面。
- b. 点击左下方"Producers"板块最下方的"Launch registration process",进入登记页面。
- c. 通过下面三步创建登录账号:登记公司名称、注明负 责人信息以及确定登录信息。
- d. 通过邮件会收到验证链接,需要在24小时内确认。
- e. 点击验证链接,完成登记注册。
- f. 输入您投入流通的包装类型。作为有系统参与义务的

公司,您必须始终勾选顶部的第一个方框。如果您也 将其他类型的包装投入流通,请勾选此框(重要信息: 这些额外的包装类型需要登记注册,但不需要为其申 请授权许可)。

- g. 下一步,请标注您的品牌名称。如果您的包装上没有品 牌名称,只需在这里输入您的公司名称。
- h. 检查您的详细资料并完成注册。注册成功后,您将通 过电子邮件收到您的个人注册号码,或者您可以在您 的LUCID账户(个人中心)中查看。请将这个号码补登 进Lizenzero莱证通系统: [https://www.lizenzero.de/cn/account/profile/](https://www.lizenzero.de/cn/account/profile/section/regNrChange) [section/regNrChange](https://www.lizenzero.de/cn/account/profile/section/regNrChange)

# **2**

#### **在LUCID平台上登记完成后,还须进行数据申报:**

当您在LUCID平台上完成登记注册,还需要将已经在 Lizenzero平台上申报的相关数据也填入LUCID系统:

- a. 登录LUCID平台: [h](https://lucid.verpackungsregister.org/login)ttps://lucid.verpackungsregister.org/login
- b. 点击 "Data Report" 一样中的 "Edit" 讲行数据申 报。
- c. 根据您在申请授权许可时填写的年份进行操作:
	- 如果您填写的年份是当年,请在 "Producer data report" 中的 "Intra-year volume report" 点击"Start"。
	- 如果您填写的年份是下一年,请点击"Initial planned volume report"中的"Start"。
- d. 上述两种情况,均需要在"Reporting period"一 栏中填入相应的年份。通常时间为当年的1至12 月,因为Lizenzero平台的填写也是按整年计算。在 LUCID平台和Lizenzero平台填写的时间数据应保 持一致。
- e. 在"System operator"二元制体系服务商一栏,请 您选择Interseroh+(Lizenzero为其在线平台)。然 后准确输入以公斤为单位的包装重量。该重量须与 您在Lizenzero平台上输入的重量保持一致。
- f. 点击"Review",检查输入信息是否有误。
- g. 最后点击"Save",完成数据申报。

版本说明: Interseroh+ GmbH Stollwerckstr. 9a, 51149 德国科隆 电话: +49 2203 9147-1964 邮箱:kontakt@lizenzero.de

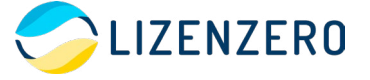

CEO: Markus Müller-Drexel (Chair), Michael Bürstner, Frank Kurrat Local Court Cologne HRB 104034 VAT number DE345747730

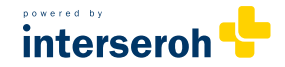